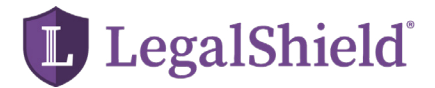

## **Create Y Account**

**Legal protection is just a tap away. Follow these steps to create your LegalShield account.**

- **1. Download** the LegalShield mobile app.
- **2. Click "Create Account"** followed by "Activate Account." Enter your member number and requested information, then create your login credentials.
- **3. Open** the LegalShield app and login with your newly created credentials. Access your provider law firm, Will preparation steps and more!

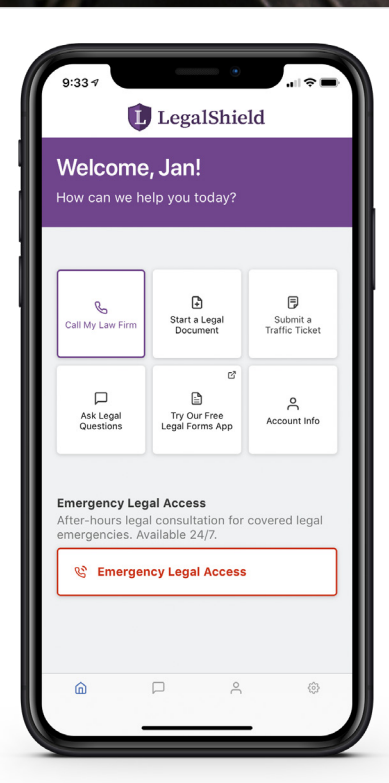

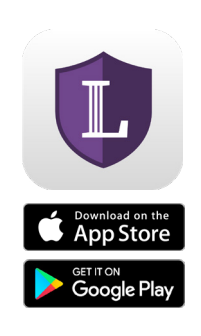

Apple and the Apple logo are trademarks of Apple Inc., registered in the U.S. and other countries. App Store is a service mark of Apple Inc., registered in the U.S. and other countries. Google Play and the Google Play logo are trademarks of Google Inc.

If you have questions about setting up your account or forgot your member number, please call LegalShield Member Services at 1-800-654-7757 from 7 a.m. - 7 p.m. CT, Monday - Friday.

The LegalShield apps are available for download at no cost. Some services require an active LegalShield Membership to be accessed.

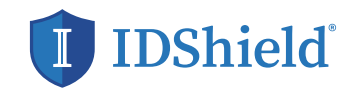

## **IDShield Activation Steps**

Guarding your personal information is as EASY as 1-2-3! Follow these steps to activate your IDShield account.

- 1. SET UP your account at idshield.cloud/activate using your member number.
- 2. ADD the personal information you want to monitor, including your social media accounts.
- 3. DOWNLOAD the IDShield Plus mobile app for immediate alerts and to track your **monthly credit score.** Apple 10go and the Apple logo and the Apple logo and the Apple logo

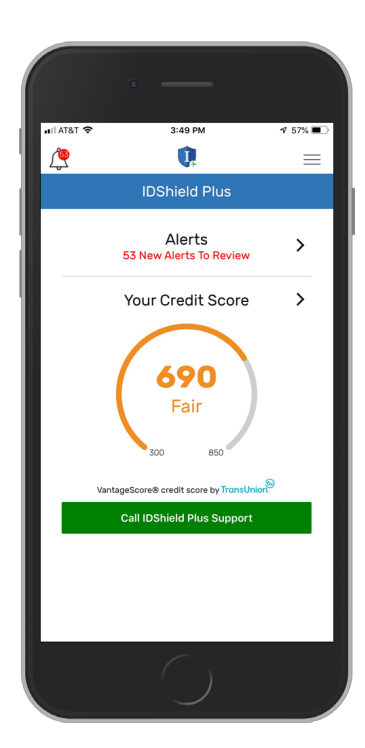

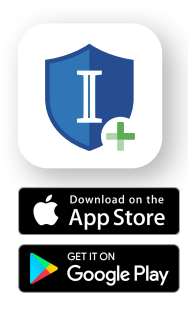

are trademarks of Apple<br>Inc., registered in the U.S. and other countries. App Store is a service mark of Apple Inc., registered in the U.S. and other countries. Google Play and the Google Play logo are trademarks of Google Inc.

If you have questions about setting up your account or forgot your member number, please call IDShield Member Services at 1-888-494-8519, available 7 a.m. - 7 p.m. CT, Monday - Friday.